「お金」と「契約」のイラスト.zip のアイコンをダブルクリックします。

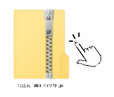

ダウンロード後、ブラウザの左下部や右上部にファイル名が表示されます。 や「ファイルを開く」をクリックしてくだ さい。なお、表示される箇所は、使用するブラウザによって異なります。

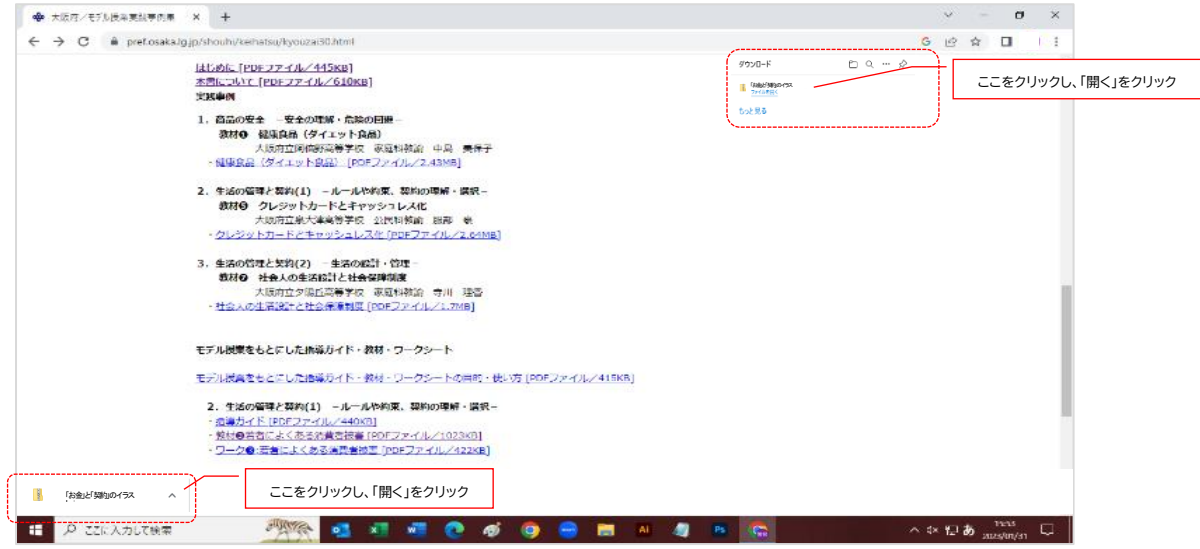

ダウンロードしたデータが見つからない場合

エクスプローラフォルダの – ダウンロード に保存されています。保存し直してください。

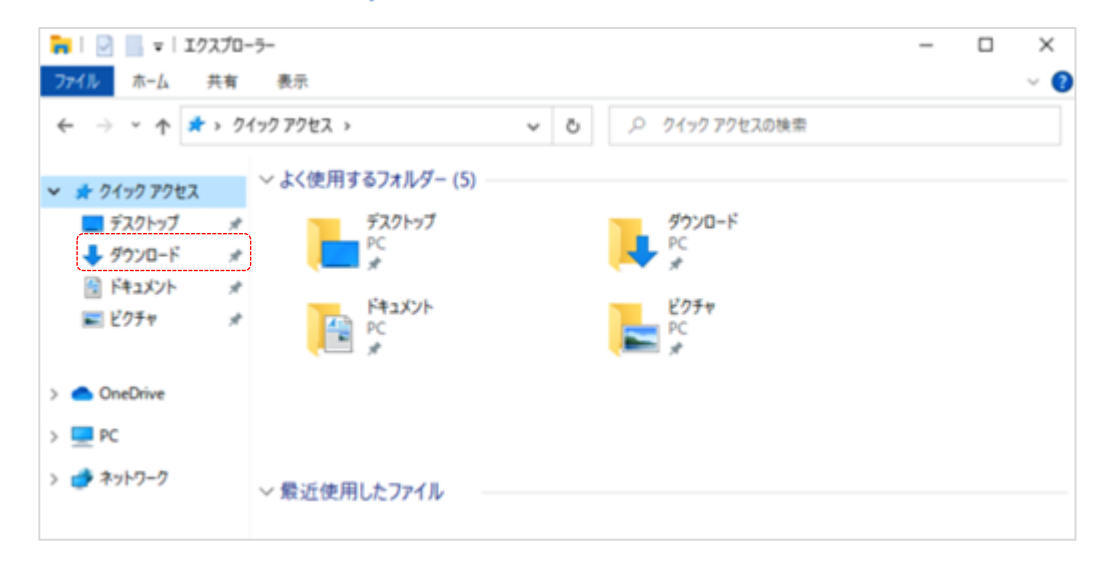